目录

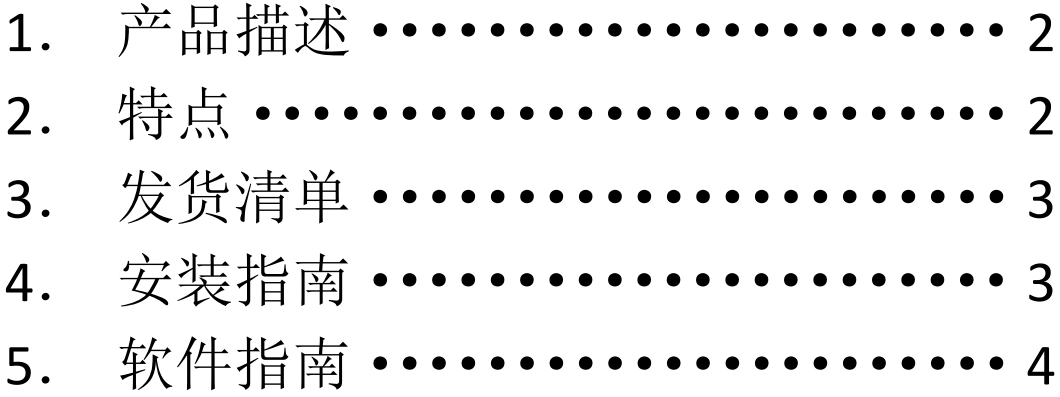

# 1.产品描述

X850 仅支持 MSATA SSD 硬盘,为解决 Raspberry Pi 存储问题而设计的扩展板。 适用于:Raspberry Pi 3B+/3B ;(另外适用于 ROCK 64 开发板) 操作系统: Raspberry Pi 任何操作系统 电源要求: Raspberry Pi 直接供电, 无需外接电源;

## 2.特点

- 支持高达 1TB mSATA SSD 固态硬盘
- 支持硬盘系统安装及启动
- 预留 Micro-USB 电源插座以方便向大容量 mSATA SSD 额外供电
- 树莓派主板 USB 端口供电, 无需额外外接电源
- 采用超高速 USB 3.0 转 SATA 为 6.0Gb/s 的桥接控制器
- USB3.0 超高速连接 PC 或 MAC 进行数据传输
- USB2.0 高速连树莓派进行数据传输
- 无需驱动,完全兼容树莓派
- 树莓派理想的存储扩展方案
- 特制 USB 端口连接板, 无需任何线缆连接
- 易于自己动手组装

### 3.发货清单

- 1 x X850 扩展板 (不包括树莓派主板)
- $1 \times$  USB 3.0 线 (60cm 长)
- 1 x USB 连接头
- $1 x$  螺丝包
- 1 x 金属外壳(选择外壳或者带外壳时才会发货)!!

#### **4.**安装指南

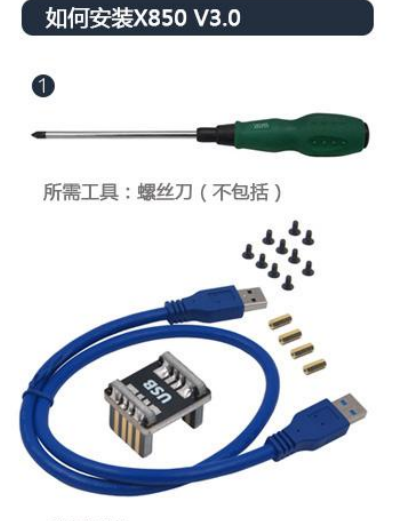

所需配件

◆ 将M2.5x6mm螺丝向上推进X850底部 → 将树莓派放在X850顶部用M2.5x6<br>的安装孔,然后向下拧M2.5X20mm → mm螺丝拧紧<br>铜柱,直至用手拧紧

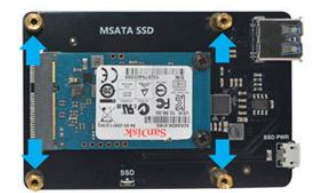

1)将mSATA SSD插入mSATA插槽<br>2)将mSATA SSD上的槽口与mSATA 6 3)将mSATA SSD拧紧到位

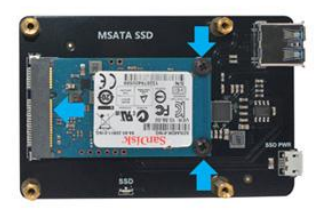

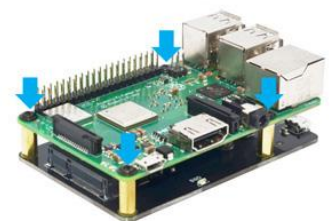

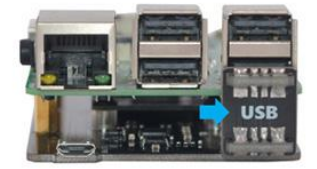

#### **5.**软件指南

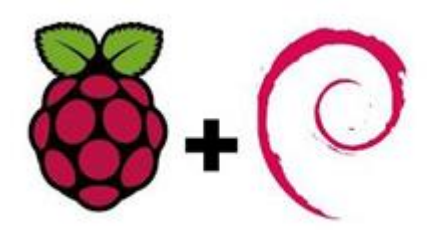

#### 如何从 **X850 V3.0** 启动树莓派 **3-**可选

本教程介绍如何 X850 V3.0 启动树莓派 3。

编程 USB 启动模式

在树莓派 3 从 X850 V3.0 启动之前,需要从具有配置选项的 SD 卡启动它以启用 USB 启动模式。这将在 Raspberry Pi SoC 中的 OTP(一次性可编程)存储器中设置一个位, 以便从 X850 V3.0 启动。一旦设置此位, 就不再需要 SD 卡。请注意, 您对 OTP 所做 的任何更改都是永久性的,无法撤消。

您可以使用任何运行 Raspbian 或 Raspbian Lite 的 SD 卡来编程 OTP 位。如果您没有 这样的 SD 卡, 那么您可以正常方式安装 Raspbian 或 Raspbian Lite - 请参阅安装 图像。

首先,使用最新的引导文件准备/ boot 目录:

\$ sudo apt-get update && sudo apt-get upgrade

如果您使用 Raspbian / Raspbian Lite 或更高版本的 2017-04-10 版本, 则不需要执 行上述步骤。

然后使用以下代码启用 USB 启动模式:

echo program\_usb\_boot\_mode = 1 | sudo tee -a /boot/config.txt

这会将 program\_usb\_boot\_mode = 1 添加到/boot/config.txt 的末尾。使用 sudo reboot 重新启动 Raspberry Pi,然后检查 OTP 是否已编程为:

\$ vcgencmd otp\_dump | grep 17:

17:3020000a

确保显示输出 0x3020000a。如果不是, 则 OTP 位尚未成功编程。

如果您愿意,可以从 config.txt 中删除 program\_usb\_boot\_mode 行,这样如果您将

SD 卡放在另一个树莓派中,它就不会编程 USB 启动模式。确保 config.txt 末尾没有空

行。您可以使用命令使用 nano 编辑器编辑 config.txt

例如,sudo nano /boot/config.txt。

准备操作系统映像

从 Raspbian 的 2017-04-10 版本开始,您可以通过将操作系统映像直接复制到 X850 上来安装一个有效的 Raspbian 系统, 就像使用 SD 卡一样。要执行此步骤, 请按照此 处的说明操作,记住选择与 X850 大容量存储设备对应的驱动器。

完成 X850 的成像后, 从计算机上拔下 USB 数据线, 然后将 USB 连接头插入树莓派和 X850 USB 端口。

从 USB 大容量存储设备启动树莓派 3 给它加电。在 5 到 10 秒之后, 树莓派应该开始 启动,并在附加的屏幕上显示彩虹闪屏。